# PowerSchool Parent Portal General Overview

**Banta Unified School District** 

#### Account Log In

# Student and Parent Sign In Sign In Create Account Select Language English Username Password Forgot Username or Password? Sign In Copyright@ 2005 - 2015 PowerSchool Group LLC, or its affiliate(s). All rights reserved.

New User: Use the Create Account tab at the top of the page to setup account. You will need the access information that was emailed to you. Returning User: Enter your username and password, click sign in. You can access the PowerSchool Parent Portal two ways: By going to <u>https://banta.powerschool.com/public/home.html</u> or by going to your school's website: Banta Elementary: <u>http://bes.bantasd.org/</u> and clicking on PowerSchool for Parents under Quick Links on the home page.

Access information is provided by the District. Please contact your school for access information or watch for information sent home with students at the beginning of each school year. Accounts will stay active for as long as your student remains in the BUSD. Accounts are disabled over the summer to allow for update of the student information system and will be enabled at the beginning of the following school year. If you forget your password click "Forgot Username or Password?" Instructions to reset your password will be emailed to your email address on file or contact your school office for assistance.

### What do I see when I login?

Navigation Menu

SwiftReach SwiftK12

Grades and Attendance

Grade History Attendance History Email Notification Teacher Comments

School Bulletin

Class Registration

My Schedule

Score Reports

Download on the App Store

Google play

School Information

Account Preferences

Alerting

Navigation

2

Forms

When you log in to the PowerSchool Parent Portal you will see a Navigation Menu on the left of the page and you will be taken to the main Grades and Attendance page.

With single sign in access all of your students names will appear above the navigation menu. You can click student name to access that student's information

| deat Name              |                                     |                     |   |  |             |   |                          |            |    |    |          | 1.3    |  |
|------------------------|-------------------------------------|---------------------|---|--|-------------|---|--------------------------|------------|----|----|----------|--------|--|
| SwiftReach<br>SwiftK12 | Grades an                           | d Attendanc         | e |  |             |   |                          |            |    |    |          |        |  |
| Navigation             | Grades and Attendance: Student Name |                     |   |  |             |   |                          |            |    |    |          |        |  |
| Grades and Attendance  |                                     |                     |   |  |             |   | Attendance By Class      |            |    |    |          |        |  |
| Grade History          | Exp                                 | Last Wee<br>M T W H |   |  | Weel<br>W H |   | Course                   | T1         | T2 | Т3 | Absences | Tardie |  |
| Attendance<br>History  | ATT(ALL)                            |                     |   |  |             |   | Attendance - 5th Grade   | 1          | 77 | 1  | 0        | 0      |  |
| Email<br>Notification  | R(ALL)                              | 11000               |   |  |             | 1 | Reading 5                | C+<br>78.8 | 4  | 4  | 0        | 0      |  |
| Teacher<br>Comments    | L(ALL)                              | 0000                |   |  |             |   | Language Arts 5          | C-<br>72   | 1  |    | 0        | 0      |  |
| School Bulletin        | S(ALL)                              |                     |   |  |             | 1 | Spelling 5               | B<br>84.3  | -  | -  | 0        | 0      |  |
| Balance                | M(ALL)                              | 0000                |   |  |             | 0 | Mathematics 5            | C-<br>72.1 | 1  | +  | 0        | 0      |  |
| My Schedule            | HSS(ALL)                            | 1100                |   |  |             | 0 | History/Social Science 5 | B<br>86.3  | 1  | +  | 0        | 0      |  |
| Account<br>Preferences | SC(ALL)                             |                     |   |  |             | Ø | Science 5                | B-<br>79.8 | 1  | +  | 0        | 0      |  |

#### **Grades and Attendance**

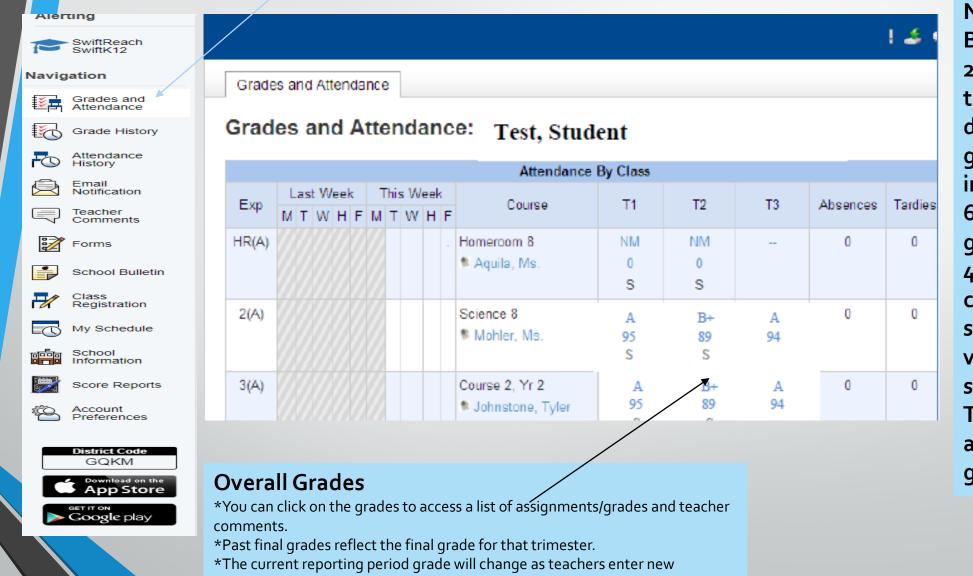

assignments.

NOTE: Beginning 2023-24 school year this page only displays letter grade information for 6<sup>th</sup>, 7<sup>th</sup>, and 8<sup>th</sup> grade students. 4<sup>th</sup> and 5<sup>th</sup> grade click on standards to view the standards only. TK- 3<sup>rd</sup> not applicable for grades.

#### **Grades and Attendance - continued**

Absence and Tardy totals for the Reporting Period

| es and Attendance   | Standa | rds Gra | des     |   |   |   |   |         |   |   |                                                        |    |          |           | /        | Perio   |
|---------------------|--------|---------|---------|---|---|---|---|---------|---|---|--------------------------------------------------------|----|----------|-----------|----------|---------|
| Attendance By Class |        |         |         |   |   |   |   |         |   |   |                                                        |    |          |           |          |         |
| Exp                 |        |         | ast Wee |   | _ |   |   | his Wee |   | _ | Course                                                 | T1 | T2       | тз        | Absences | Tardies |
| ATT(ALL)            | M      | Т       | vv      | н | F | M | Т | vv      | н | F | Attendance - 8th Grade                                 |    |          |           |          | 0       |
| R(ALL)              | Î.     |         |         |   |   |   |   |         |   |   | Reading 8<br>Flores, Beatriz - Rm: 25                  |    |          |           | 0        | 0       |
| L(ALL)              |        |         |         |   |   |   |   |         |   |   | Language Arts 8<br>Flores, Beatriz - Rm: 25            |    |          |           | 0        | 0       |
| S(ALL)              |        |         |         |   |   |   |   |         |   |   | Spelling 8<br>Kinyon, William S - Rm: 26               |    |          |           | 0        | 0       |
| M(ALL)              |        |         |         |   |   |   |   |         |   |   | Mathematics 8<br>Kinyon, William S - Rm: 26            |    |          |           | 0        | 0       |
| HSS(ALL)            |        |         |         |   |   |   |   |         |   |   | History/Social Science 8 B Flores, Beatriz - Rm: 25    | 55 |          |           | 0        | 0       |
| SC(ALL)             |        |         |         |   |   |   |   |         |   |   | Science 8<br>Science 8<br>Kinyon, William S - Rm: 26   |    |          |           | 0        | 0       |
| PE(ALL)             |        |         |         |   |   |   |   |         |   |   | Physical Education 8<br>Kinyon, William S - Rm: 26     | -  |          |           | 0        | 0       |
| H(ALL)              |        |         |         |   |   |   |   |         |   |   | Health 8<br>Kinyon, William S - Rm: 26                 | -  |          |           | 0        | 0       |
| TD(ALL)             |        |         |         |   |   |   |   |         |   |   | Technology Development 8<br>Kinyon, William S - Rm: 26 |    |          |           | 0        | 0       |
| A(ALL)              |        |         |         |   |   |   |   |         |   |   | Arts 8<br>Kinyon, William S - Rm: 26                   | -  |          |           | 0        | 0       |
|                     |        |         |         |   |   |   |   |         |   |   |                                                        |    | Attendan | ce Totals | 0        | 0       |

Two week attendance summary. Attendance only shows in ATT(ALL)

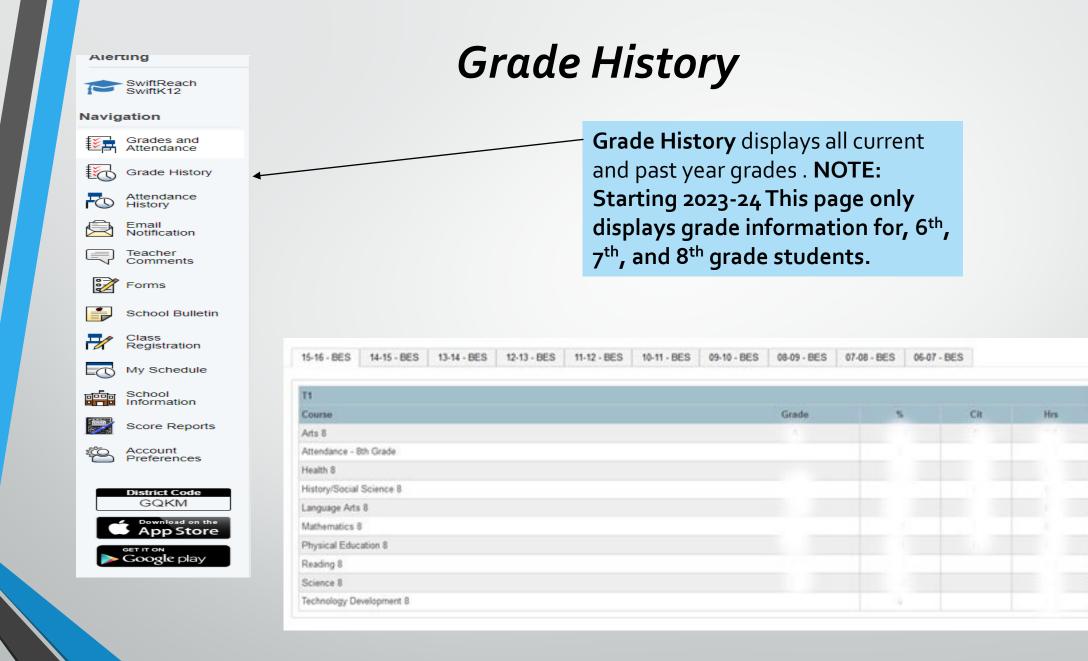

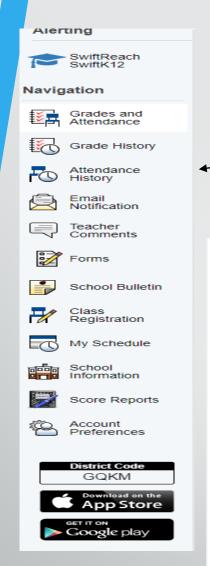

#### **Attendance History**

Attendance History contains attendance information for the current reporting period. Banta's attendance is reported only in the first Course – Attendance

|                                                                               |            |   |     |       |   |   |   |     |        |    | _ |   | _   |        |   |   |   |   |         |   |   |   |    |       |   |   |   |    |        |    |   |   |    |        |
|-------------------------------------------------------------------------------|------------|---|-----|-------|---|---|---|-----|--------|----|---|---|-----|--------|---|---|---|---|---------|---|---|---|----|-------|---|---|---|----|--------|----|---|---|----|--------|
| Course                                                                        | Expression |   | 8/1 | 1-8/1 | 5 |   |   | -8/ | 18-8/2 | 22 |   |   | 8/2 | 25-8/2 | 9 |   |   | 5 | 9/1-9/8 | 5 |   |   | 9/ | 8-9/1 | 2 |   |   | 9/ | 15-9/1 | 19 |   |   | 9/ | 22-9/2 |
| Course                                                                        | Expression | М |     | ₩     | H | F | М | Т   | w      | н  | F | М | Т   | W      | н | F | М | Т | W       | н | F | М | Т  | W     | н | F | М | Т  | w      | н  | F | М | Т  | W      |
| Attendance - 8th Grade<br>Kinyon, William S 26<br>E: 08/12/2014 L: 05/30/2015 | ATT(ALL)   | - |     |       |   |   |   |     |        |    |   |   |     |        |   |   | - |   |         |   |   |   |    |       |   |   |   |    |        |    |   |   |    |        |
| Reading 8<br>Flores, Beatriz 25<br>E: 08/12/2014 L: 05/30/2015                | R(ALL)     | - |     |       |   |   |   |     |        |    |   |   |     |        |   |   | - |   |         |   |   |   |    |       |   |   |   |    |        |    |   |   |    |        |
| Language Arts 8<br>Flores, Beatriz 25<br>E: 08/12/2014 L: 05/30/2015          | L(ALL)     | - |     |       |   |   |   |     |        |    |   |   |     |        |   |   | - |   |         |   |   |   |    |       |   |   |   |    |        |    |   |   |    |        |
| Spelling 8<br>Kinyon, William S 26<br>E: 08/12/2014 L: 05/30/2015             | S(ALL)     | - |     |       |   |   |   |     |        |    |   |   |     |        |   |   | - |   |         |   |   |   |    |       |   |   |   |    |        |    |   |   |    |        |
| Mathematics 8<br>Kinyon, William S 26<br>E: 08/12/2014 L: 05/30/2015          | M(ALL)     | - |     |       |   |   |   |     |        |    |   |   |     |        |   |   | - |   |         |   |   |   |    |       |   |   |   |    |        |    |   |   |    |        |
| History/Social Science 8<br>Flores, Beatriz 25<br>E: 08/12/2014 L: 05/30/2015 | HSS(ALL)   | - |     |       |   |   |   |     |        |    |   |   |     |        |   |   | - |   |         |   |   |   |    |       |   |   |   |    |        |    |   |   |    |        |
| Science 8<br>Kinyon, William S 26<br>E: 08/12/2014 L: 05/30/2015              | SC(ALL)    | - |     |       |   |   |   |     |        |    |   |   |     |        |   |   | - |   |         |   |   |   |    |       |   |   |   |    |        |    |   |   |    |        |
| Physical Education 8<br>Kinyon, William S 26<br>E: 08/12/2014 L: 05/30/2015   | PE(ALL)    | - |     |       |   |   |   |     |        |    |   |   |     |        |   |   | - |   |         |   |   |   |    |       |   |   |   |    |        |    |   |   |    |        |
| Health 8<br>Kinyon, William S 26<br>E: 08/12/2014 L: 05/30/2015               | H(ALL)     | - |     |       |   |   |   |     |        |    |   |   |     |        |   |   | - |   |         |   |   |   |    |       |   |   |   |    |        |    |   |   |    |        |
| Technology Development 8                                                      | TD(ALL)    | - |     |       |   |   |   |     |        |    |   |   |     |        |   |   | - |   |         |   |   |   |    |       |   |   |   |    |        |    |   |   |    |        |

#### **Teacher Comments and School Bulletin**

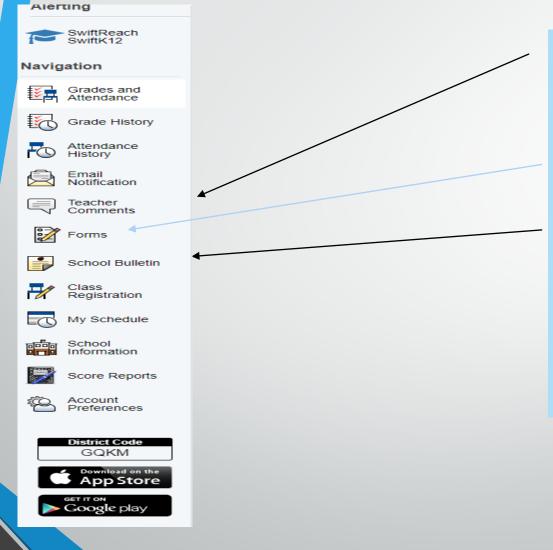

**Teacher Comments** is an area where teachers can enter comments on student progress throughout the year.

Forms is not being used at this time School Bulletin allows the school to enter news information for staff, parents and students to view.

With the implementation of the portal, teachers and the school will be determining how these options can be used most effectively.

#### **Class Registration and My Schedule**

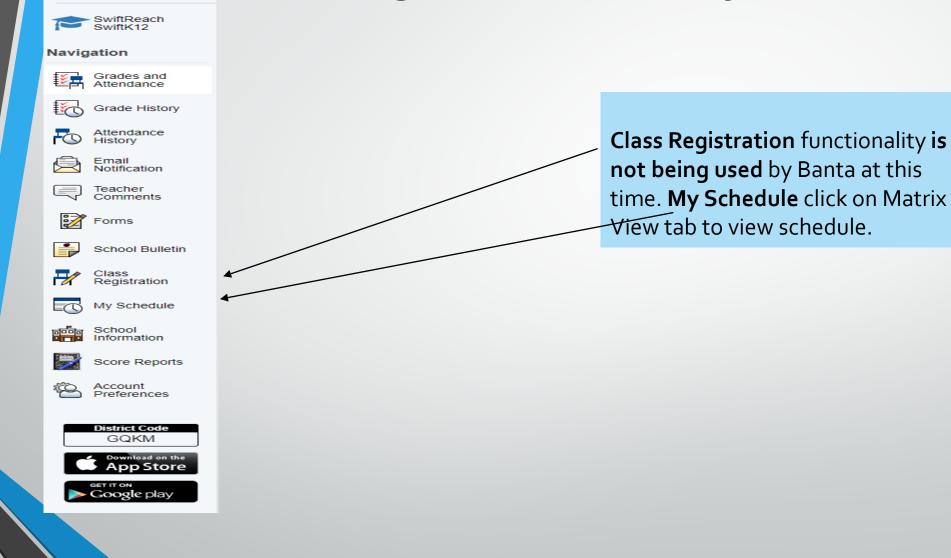

Alerting

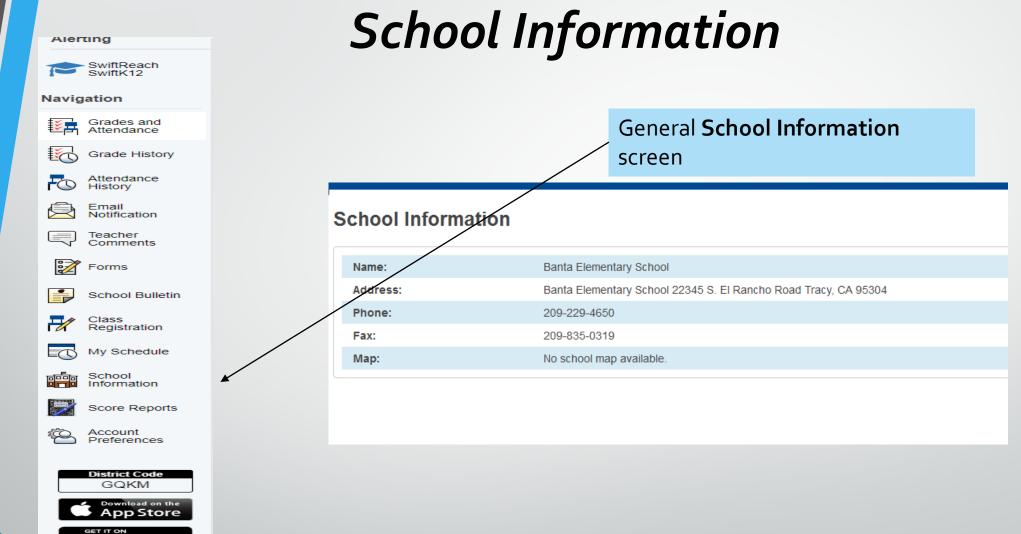

Google play

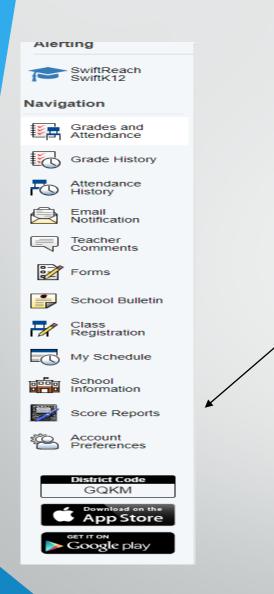

#### Score Reports

Score Reports: View you child's electronic score reports for California CAASPP ELA and Math (grades 3-8), Science (grades 5 & 8), California English Learner test (ELPAC). Parents will be notified when these reports will be available in the portal. Also, Banta will continue to mail home a copy of all state testing scores.

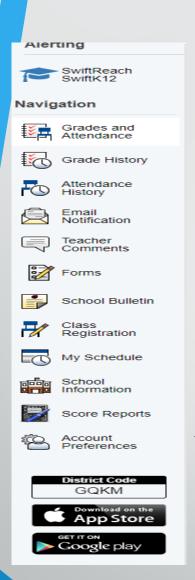

### **Account Preferences**

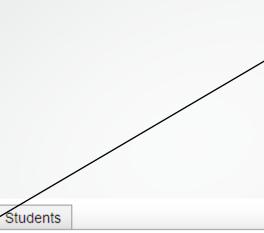

In the Account Preferences section you can edit your information. This is where you can reset your password and update your email address. Select Language, only English and Spanish available at this time. This is also where you can add additional students on to your account.

Save

Cancel

#### Account Preferences - Profile

Profile

If you want to change the name, e-mail address, username or password associated with your Parent account, you may do so below. Please click the corresponding Edit button to make changes to your username, or password.

| First Name:       | Dustin              |
|-------------------|---------------------|
| Last Name:        | Koelzer             |
| Email:            | email@gmail.com     |
| Select Language   | Select a Language 💌 |
| Username:         | dkoelzer 🧭          |
| Current Password: | **** 🖉              |

#### Account Preferences (cont.)

| Profile       Students         Account Preferences - Students         To add a student to your Parent account, click the ADD button.         My Students | In the Account Preference<br>section click on the Students<br>tab to add an additional student<br>to your account. Select Add to<br>link another student to your<br>account. |
|----------------------------------------------------------------------------------------------------|----------------------------------------------------------------------------------------------------|
| Samantha Thomas                                                                                                    | When the window displayed<br>below opens, enter the<br>required information and select<br>submit. Contact the school for<br>student access ID and<br>password.               |
| Student Name     Access ID     Access Password                                                                                                    | Relationship Choose  Cancel Submit                                                                                                    |

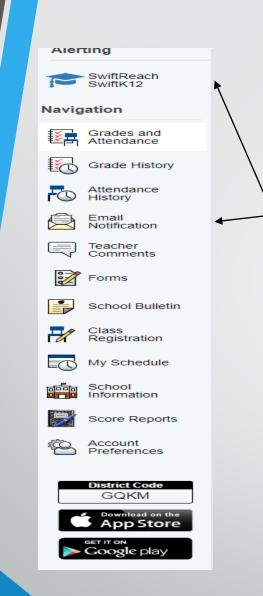

## **Email Notifications**

**Email Notifications** Select if you want notification alerts sent to you regarding grades, lunch balance, etc.

# SwiftReach SwiftK12

**Notifications** functionality is a link to the automated school messages that are sent home to families via text and/or email.

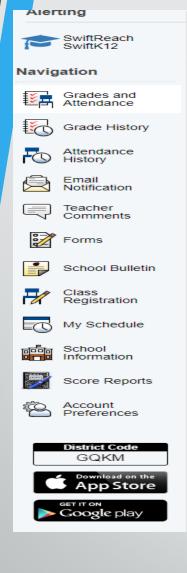

#### PowerSchool for Parents Mobile App for iPhone and iPad PowerSchool Mobile for Android 1.1

Access PowerSchool Parent Portal from any device: Search your App Store for "PowerSchool for Parents" District Code- GOKM Please contact the school if you need help setting up your device.

#### **Contact Information**

If you have any questions or concerns please contact:

Kitty Towers Banta School District PowerSchool Administrator 209-229-4651 <u>mtowers@bantasd.org</u>